# Little UMBRELLA

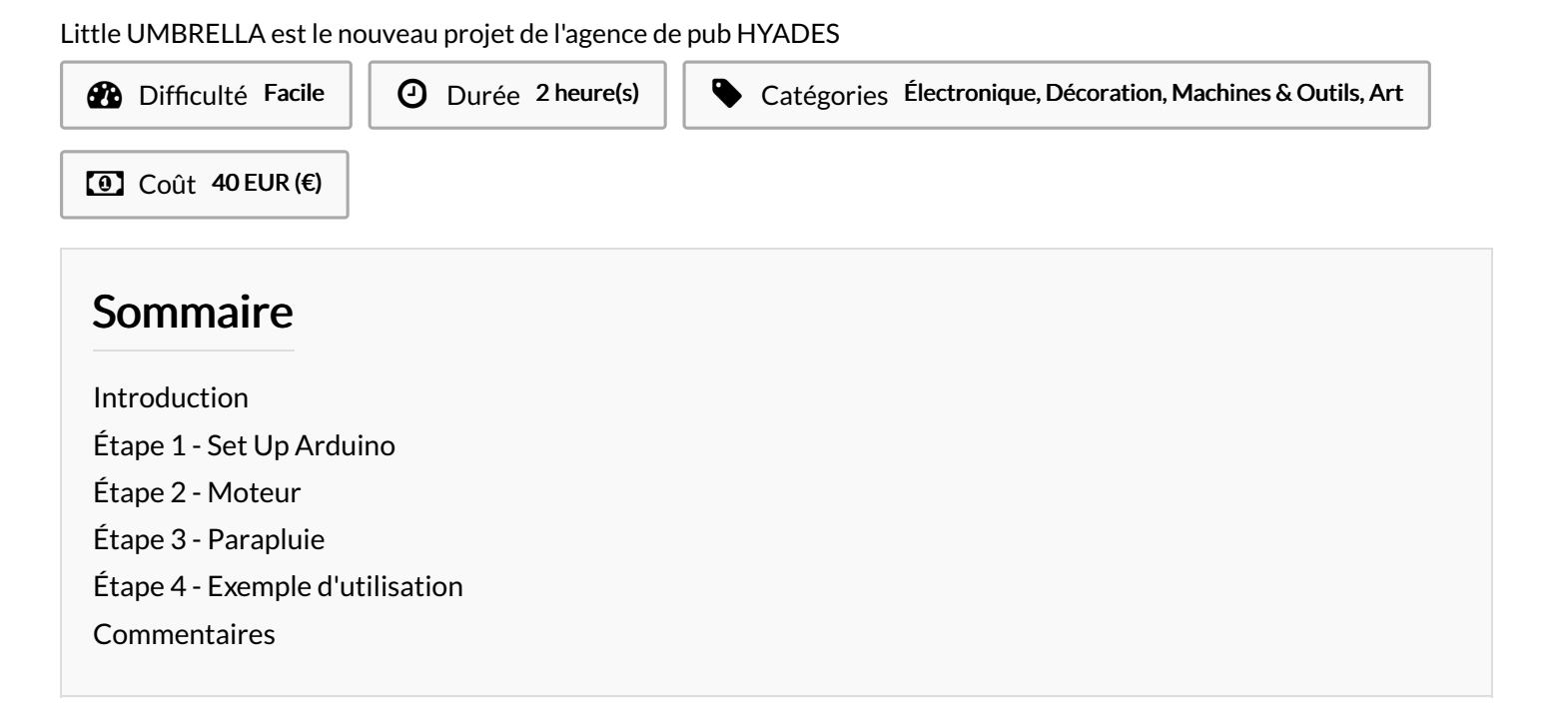

### <span id="page-0-0"></span>Introduction

Little UMBRELLA est un parapluie connecté qui collecte les données météorologiques et qui réagit en conséquence en s'ouvrant ou s'en refermant en fonction du temps qu'il fera.

le but étant d'utiliser la surface du parapluie ouvert en y insérant une publicité adéquate, comme par exemple une pub pour une marque de manteaux, de K-Way etc...

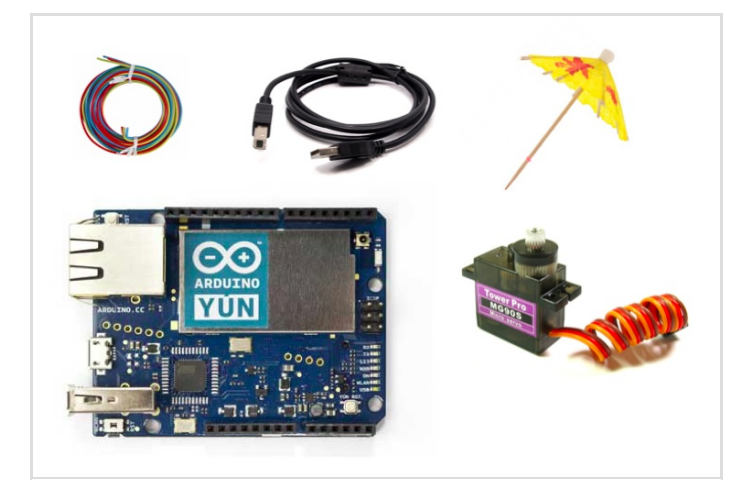

#### Matériaux

Une carte Arduino + cable USB Une ombrelle Un ressort Un moteur Tower Pro MG90s + hélice Un bouchon de liège Une vis + 6 petites plaques Un fil de fer Trois fils de câblages

#### Outils

Le code à rentrer dans l'Arduino : [https://github.com/mathemagie/little\\_umbrella/commit/053e530a](https://github.com/mathemagie/little_umbrella/commit/053e530abc9d92e7edbca0f97ef4918f9c900c60) bc9d92e7edbca0f97ef4918f9c900c60

### <span id="page-0-1"></span>Étape 1 - Set Up Arduino

Téléchargez Arduino -> <https://www.arduino.cc/>. -> connectez l'Arduino à un ordinateur -> créez un nouveau 6chier sur l'application puis choisissez Arduino Yun dans Outils > Types de carte

- -> copiez/collez le code pour l'Arduino disponible ci-dessus dans la liste des outils
- -> Cliquez sur televerser

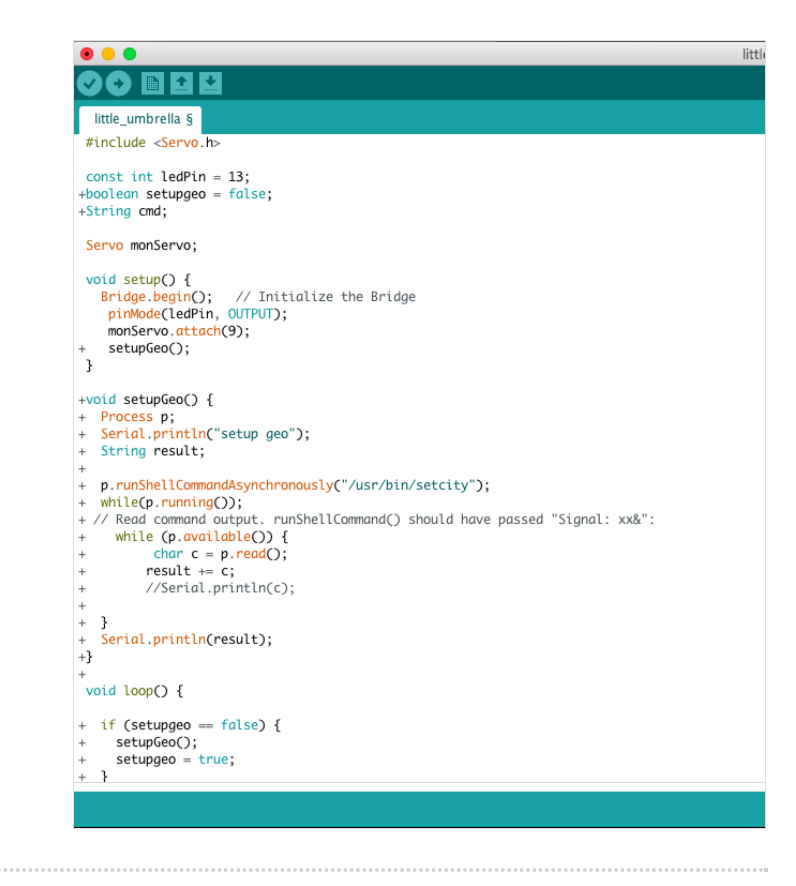

#### <span id="page-1-0"></span>Étape 2 - Moteur

Placez l'hélice sur la vis du moteur Branchez les trois 6ls du moteur sur la carte Arduino : - le 6l marron avec GND - le 6l orange avec la PIN 9 - le 6l rouge du moteur avec 5V.

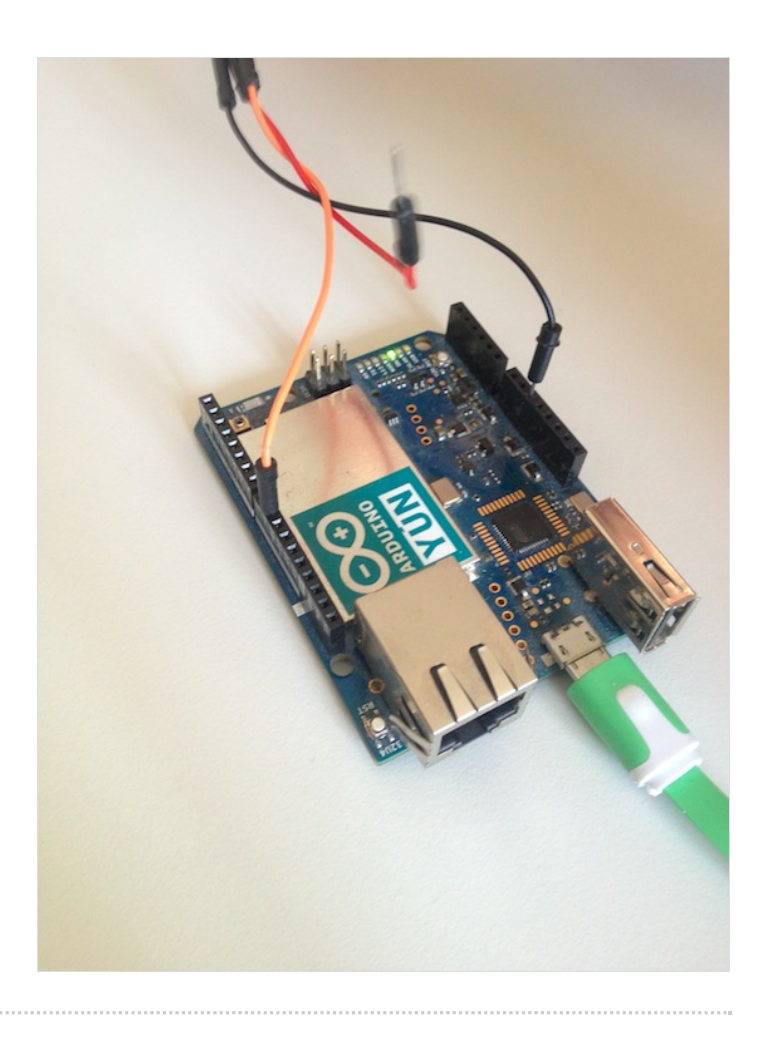

## <span id="page-3-0"></span>Étape 3 - Parapluie

Faites passer le fil de fer dans le socle près du bouchon -> plantez la tige du parapluie dans le liège

Accrochez le 6l de fer à l'hélice du moteur (le parapluie doit pouvoir s'ouvrir et rester ouvert en restant bien figé sur le bouchon)

Placez la carte Arduino à l'intérieur de la boite, en faisant passer le câble USB par le trou prévu à cet effet.

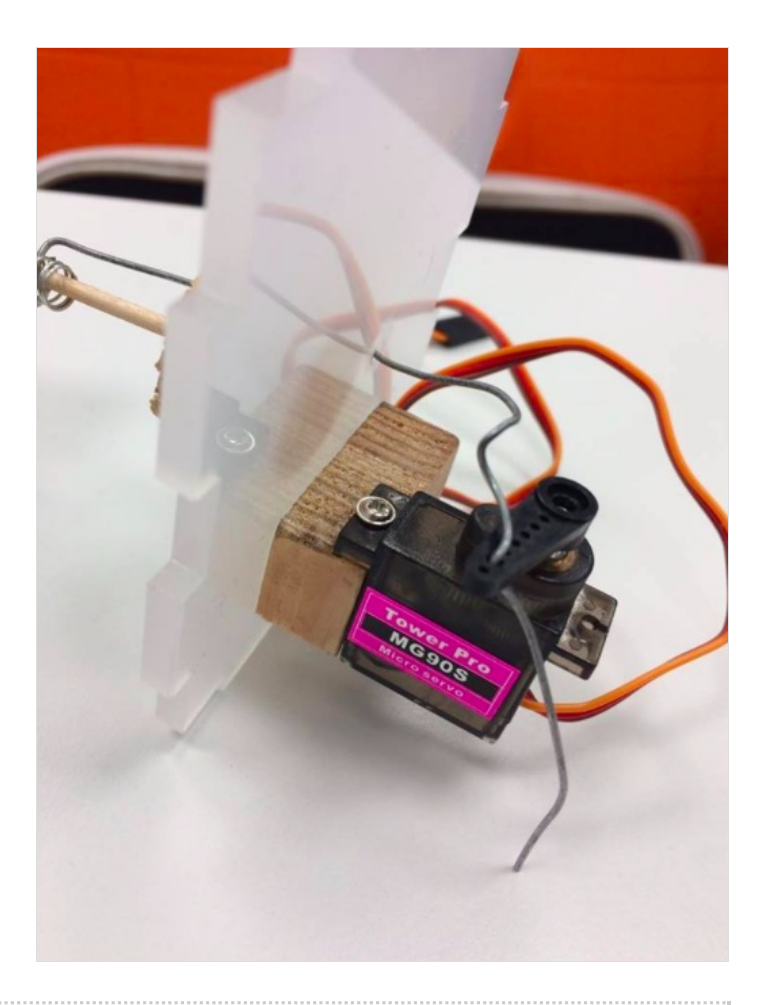

#### <span id="page-3-1"></span>Étape 4 - Exemple d'utilisation

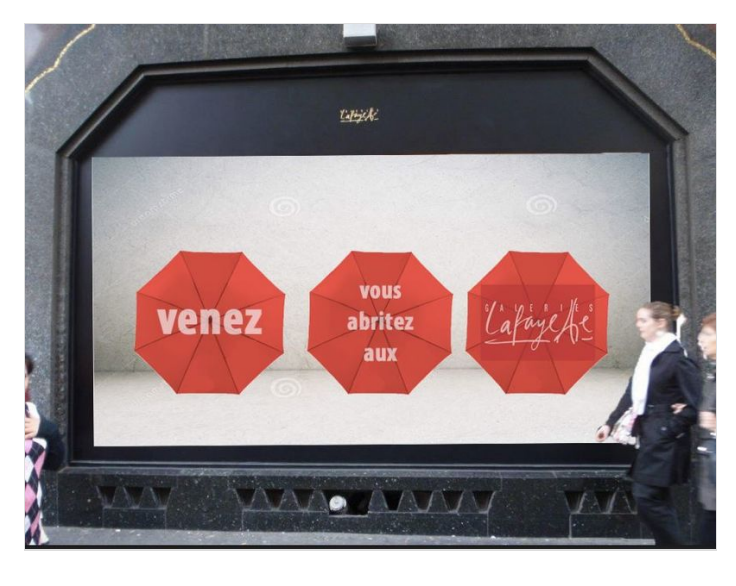